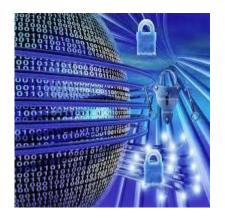

# CIS 4080 Network Security

Securing Network Devices, Part 2

## Configuring SSH

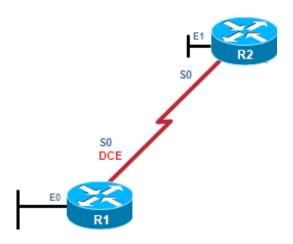

- Step 1: Configure the IP domain name.
- Step 2: Generate RSA keys.
- Step 3: Create a local database username entry.
- Step 4: Enable VTY inbound SSH sessions.

```
R1# configure terminal
R1(config)# ip domain-name cislab.vtc.edu
R1(config)# crypto key generate rsa general-keys modulus 1024
The name for the keys will be: R1.span.com

% The key modulus size is 1024 bits
% Generating 1024 bit RSA keys, keys will be non-exportable...[OK]

R1(config)#
*Dec 13 16:19:12.079: %SSH-5-ENABLED: SSH 1.99 has been enabled
R1(config)# username Bob secret cisco
R1(config)# line vty 0 4
R1(config-line)# login local
R1(config-line)# transport input ssh
R1(config-line)# exit
```

# Optional SSH Features

- Optionally, SSH commands can be used to configure the following:
  - SSH version
  - Number of authentication retries
  - SSH timeout period

# Optional SSH Features

#### SSH Versions:

- Cisco IOS Release 12.1(1)T and later supports SSHv1.
- Cisco IOS Release 12.3(4)T and later supports both SSHv1 and SSHv2 (compatibility mode).
- To change versions, use the ip ssh version {1 | 2} global command. <u>NOTE: Version 1 is obsolete. Do not use it!</u>

#### Number of authentication retries:

- By default, a user logging in has 3 attempts before being disconnected.
- To configure a different number of consecutive SSH retries, use the ip ssh authentication-retries integer command in global configuration mode.

#### SSH Timeouts:

- The default time interval that the router will wait for an SSH client to respond during SSH negotiation phase is 120 seconds.
- Change the time using ip ssh time-out seconds.

# **Optional SSH Commands**

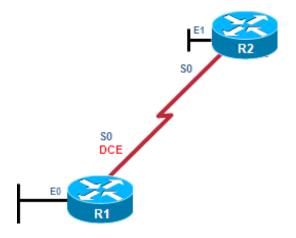

```
R1# show ip ssh

SSH Enabled - version 1.99

Authentication timeout: 120 secs; Authentication retries: 3

R1#

R1# configure terminal

Enter configuration commands, one per line. End with CNTL/Z.

R1(config)# ip ssh version 2

R1(config)# ip ssh authentication-retries 2

R1(config)# ip ssh time-out 60

R1(config)# ^Z

R1#

R1# show ip ssh

SSH Enabled - version 2.0

Authentication timeout: 60 secs; Authentication retries: 2

R1#
```

## Router-to-Router SSH

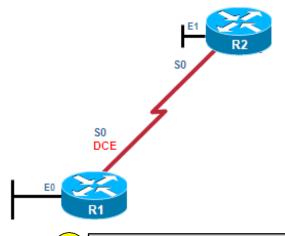

2 R2 establishes an SSH connection with R1.

```
R2# ssh -1 Bob 192.168.2.101

Password:

R1>
```

1 There are no current SSH sessions ongoing with R1.

```
R1# show ssh
%No SSHv2 server connections running.
%No SSHv1 server connections running.
R1#
```

There is an incoming and outgoing SSHv2 session with user Bob.

```
R1# show ssh

Connection Version Mode Encryption Hmac State Username
0 2.0 IN aes128-cbc hmac-sha1 Session started Bob
0 2.0 OUT aes128-cbc hmac-sha1 Session started Bob
%No SSHv1 server connections running.
R1#
```

#### Host-to-Router SSH

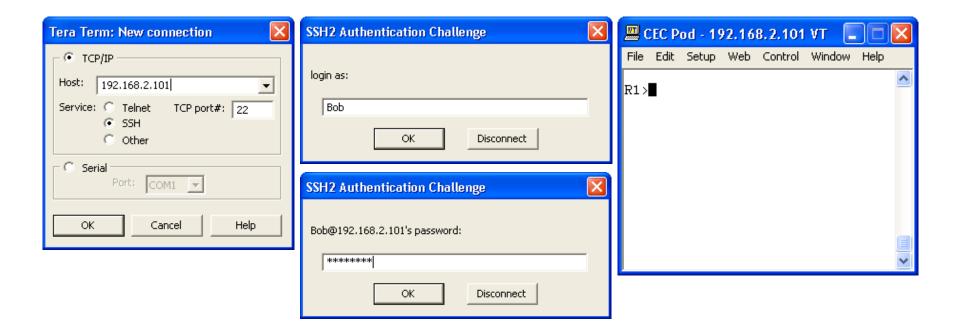

## Question!

- Should everyone in an IT department have the same level of access to the network infrastructure (routers, switches, AP, ...)?
- No!
- Configure either:
  - Privilege levels
  - Role-Based CLI

# Privilege Levels

#### Security Operator Privileges

- Configure AAA
- Issue show Commands
- Configure Firewall
- Configure IDS/IPS
- Configure NetFlow

#### WAN Engineer Privileges

- Configure Routing
- · Configure Interfaces
- Issue show Commands

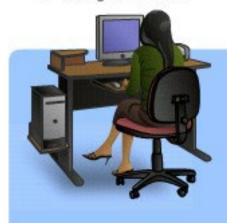

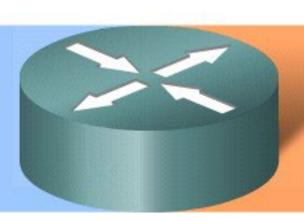

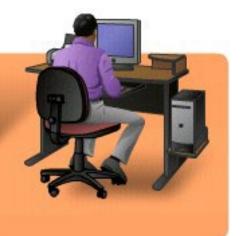

# Privilege Levels

- The needs of a network security operator may not be the same as that of WAN engineer.
- Cisco routers allow configuration at various privilege levels for administrators.
  - Different passwords can be configured to control who has access to the various privilege levels.
- There are 16 privilege levels.
  - Levels 2 to 14 can be configured using the privilege global configuration command.

# Privilege Levels

- Level 0:
  - Predefined for user-level access privileges.
  - Seldom used, but includes five commands: disable, enable, exit, help, and logout.
- Level 1(User EXEC mode):
  - The default level for login with the router prompt Router>.
  - A user cannot make any changes or view the running configuration file.
- Levels 2 –14:
  - May be customized for user-level privileges.
  - Commands from lower levels may be moved up to a higher level, or commands from higher levels may be moved down to a lower level.
- Level 15 (Privileged EXEC mode):
  - Reserved for the enable mode privileges (enable command).
  - Users can view and change all aspects of the configuration.

#### Router(config)#

privilege mode {level level command | reset command}

| Command       | Description                                                                                                    |
|---------------|----------------------------------------------------------------------------------------------------|
| mode          | This command argument specifies the configuration mode. Use the privilege ? command to see a list of router modes.                                    |
| level         | (Optional) This command enables setting a privilege level with a specified command.                                                                   |
| level command | (Optional) This parameter is the privilege level that is associated with a command. You can specify up to 16 privilege levels, using numbers 0 to 15. |
| reset         | (Optional) This command resets the privilege level of a command.                                                                                      |
| command       | (Optional) This is the command argument to use when you want to reset the privilege level.                                                            |

# Router Privilege Levels Example

- In this example, four user accounts were created.
  - A USER account with normal Level 1 access.
  - A SUPPORT account with Level 1 and ping command access.
  - A JR-ADMIN account with the same privileges as the SUPPORT account plus access to the reload command.
  - An ADMIN account which as all the regular privileged EXEC commands.

```
R1# configure terminal
R1(config)# username USER privilege 1 secret cisco
R1(config)#
R1(config)# privilege exec level 5 ping
R1(config)# enable secret level 5 cisco5
R1(config)# username SUPPORT privilege 5 secret cisco5
R1(config)#
R1(config)# privilege exec level 10 reload
R1(config)# enable secret level 10 cisco10
R1(config)# username JR-ADMIN privilege 10 secret cisco10
R1(config)#
R1(config)# username ADMIN privilege 15 secret cisco123
R1(config)#
```

- The administrator tests the accounts and logs in as the Level 1 user.
  - Usernames are not case-sensitive by default.
  - The ping command which is typically available from Level 1 is no longer available.

```
Username: user
Password: <cisco>
R1> show privilege
Current privilege level is 1
R1# ping 10.10.10.1

^
% Invalid input detected at '^' marker.

R1>
```

- The administrator now verifies the Level 5 access.
  - The enable level command is used to switch from Level 1 to Level 5.

```
R1> enable 5
Password: <cisco5>
R1#
R1# show privilege
Current privilege level is 5
R1#
R1# ping 10.10.10.1
Type escape sequence to abort.
Sending 5, 100-byte ICMP Echos to 10.10.10.1, timeout is 2 seconds:
1111
Success rate is 100 percent (5/5), round-trip min/avg/max = 1/2/4 ms
R1#
R1# reload
Translating "reload"
Translating "reload"
% Unknown command or computer name, or unable to find computer address
R1#
```

- The administrator now verifies the Level 10 access.
  - Again, the enable level command is used to switch from Level 5 to Level 10.
  - Notice now the ping command and reload command are available however, the show running-config command is not.

```
R1# enable 10
Password:<cisco10>
R1# show privilege
Current privilege level is 10
R1# ping 10.10.10.1

Type escape sequence to abort.
Sending 5, 100-byte ICMP Echos to 10.10.10.1, timeout is 2 seconds:
!!!!!
Success rate is 100 percent (5/5), round-trip min/avg/max = 1/2/4 ms
R1# reload

System configuration has been modified. Save? [yes/no]: ^C
R1# show running-config

* Invalid input detected at '^' marker.
R1#
```

- Finally, the administrator verifies the privileged EXEC Level 15 access.
  - Again, the enable level command is used to switch from Level 10 to Level 15.
  - Now all commands are available.

```
R1# enable 15
Password: <cisco123>
R1# show privilege
Current privilege level is 15
R1# show running-config
Building configuration...

Current configuration : 1145 bytes
!
version 12.4

<output omitted>
```

#### Privilege Level Limitations

- No access control to specific interfaces, ports, logical interfaces, and slots on a router.
- Commands available at lower privilege levels are always executable at higher levels.
- Commands specifically set on a higher privilege level are not available for lower privileged users.
- Assigning a command with multiple keywords to a specific privilege level also assigns all commands associated with the first keywords to the same privilege level.
  - An example is the show ip route command.
- If an administrator needs to create a user account that has access to most but not all commands, privilege exec statements must be configured for every command that must be executed at a privilege level lower than 15.
  - This can be a tedious process.

#### Role-Based CLI Overview

- Privilege levels and enable mode passwords do not provide the necessary level of detail needed when working with Cisco IOS routers and switches.
- The Role-Based CLI Access feature allows the administrator to define "views".
  - Views are a set of operational commands and configuration capabilities that provide selective or partial access to Cisco IOS EXEC and configuration mode commands.
  - Views restrict user access to Cisco IOS CLI and configuration information; that is, a view can define what commands are accepted and what configuration information is visible.

#### **Root View**

- Root View is required to defines Views and Superviews.
- Views contain commands.
- A command can appear in more than one view.

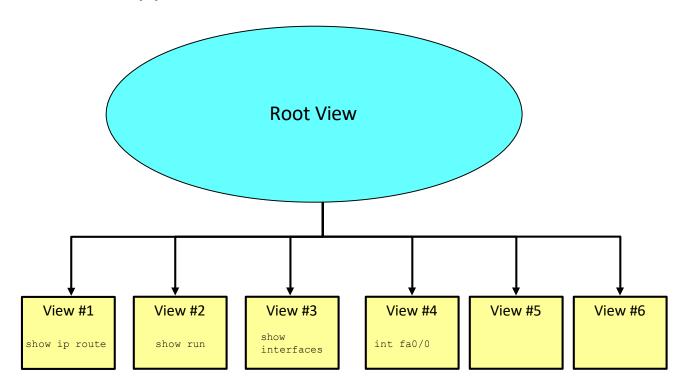

#### Role-Based CLI Overview

- Root view is the highest administrative view.
  - Creating and modifying a view or 'superview' is possible only from root view.
  - The difference between root view and privilege Level 15 is that only a root view user can create or modify views and superviews.
- Role-Based CLI views require AAA new-model:
  - This is necessary even with local view authentication.
- A maximum of 15 CLI views can exist in addition to the root view.

# Getting Started with Role-Based CLI

- Before a view is entered or created, AAA must be enabled via the aaa new-model command.
- Next, use the enable command with the view parameter to enter the root view.
  - e.g., enable view
  - Optionally you can also use enable view root.
- Use the privilege 15 password ("enable secret"), if prompted for authentication (if authentication is configured).

## Getting Started with Role-Based CLI

- Enter a privilege level or a CLI view.
- Use enable command with the view parameter to enter the root view.
- Root view requires privilege Level 15 authentication.

```
Router#
enable [privilege-level] [view [view-name]]
```

The aaa new-model command must be entered.

```
R1(config)# aaa new-model
R1(config)# exit
R1# enable view
Password:
R1#
%PARSER-6-VIEW_SWITCH: successfully set to view 'root'
```

# enable Parameters

#### Router#

enable [privilege-level] [view [view-name]]

| Parameter       | Description                                                                                                    |
|-----------------|----------------------------------------------------------------------------------------------------|
| privilege-level | (Optional) Sets the privilege level at which to log in.                                                                                                    |
| view            | (Optional) If given by itself, enters root view, which enables users to configure CLI views. This keyword is required if you want to configure a CLI view. |
| view-name       | (Optional) Enters or exits a specified CLI view. This keyword can be used to switch from one CLI view to another CLI view.                                 |

## Configuring CLI Views

Creates a view and enters view configuration mode.

```
Router(config) # parser view view-name
```

Sets a password to protect access to the view.

```
Router(config-view) # secret password

Router(config-view) # commands parser-mode {include | include-exclusive | exclude}

[all] [interface interface-name | command]
```

 Example configuration setting a password and adding commands to the view named MONITOR-VIEW.

```
R1(config)# parser view MONITOR-VIEW
R1(config-view)# secret cislab
R1(config-view)# commands exec include show version
```

#### commands Parameters

Router(config-view) # commands parser-mode {include | include-exclusive | exclude} [all] [interface interface-name | command]

| Parameter                            | Description                                                                                                    |
|--------------------------------------|----------------------------------------------------------------------------------------------------|
| parser-mode                          | Specifies the mode in which the specified command exists (e.g. exec mode).                                                                                                    |
| include                              | Adds a command or an interface to the view and allows the same command or interface to be added to an additional view.                                                                                  |
| include-exclusive                    | Adds a command or an interface to the view and excludes the same command or interface from being added to all other views.                                                                              |
| exclude                              | Excludes a command or an interface from the view; that is, users cannot access a command or an interface.                                                                                               |
| all                                  | (Optional) Specifies a "wildcard" that allows every command in a specified configuration mode that begins with the same keyword or every subinterface for a specified interface to be part of the view. |
| <pre>interface interface- name</pre> | (Optional) Specifies an interface that is added to the view.                                                                                                    |
| command                              | (Optional) Specifies a command that is added to the view.                                                                                                    |

 The CLI view FIRST is created and configured to include the commands show version, configure terminal, and all commands starting with show ip.

```
R1(config)# aaa new-model
R1(config)# exit
R1# enable view
%PARSER-6-VIEW_SWITCH: successfully set to view 'root'.
R1# configure terminal
R1(config)# parser view FIRST
%PARSER-6-VIEW_CREATED:view 'FIRST' successfully created.
R1(config-view)# secret firstpass
R1(config-view)# command exec include show version
R1(config-view)# command exec include configure terminal
R1(config-view)# command exec include all show ip
R1(config-view)# exit
```

- Next, the administrator will verify the configuration by entering and viewing the available commands.
  - When a user enters the CLI view, an indication message appears.
  - Apart from the commands enable and exit that are available in all views, the only two commands that are visible in the CLI view are configure and show.

- To further verify the view configuration, the administrator looks at the available options of the show command.
  - The available options include parser, which is always available,
     and the configured keywords ip and version.

#### R1# show ?

ip IP information

parser Display parser information

version System hardware and software status

Next, the user verifies that all sub-options of the show
 ip command are available in the view.

```
R1# show ip ?
access-lists
                       List IP access lists
                       The active IP accounting database
accounting
aliases
                       IP alias table
                       IP ARP table
arp
as-path-access-list
                       List AS path access lists
                       BGP information
bgp
                       IP fast-switching route cache
cache
                        Display casa information
casa
                        Cisco Express Forwarding
cef
community-list
                       List community-list
                        DFP information
dfp
                        Show items in the DHCP database drp
dhcp
--More--
```

Now assign the view to a user.

R1# configure terminal
R1(config)# username Bob view FIRST secret cisco123

# **Another Sample Config**

```
R1(config) # parser view SHOWVIEW
*Mar 1 09:54:54.873: %PARSER-6-VIEW CREATED: view 'SHOWVIEW' successfully
created.
R1(config-view) # secret cisco
R1(config-view) # commands exec include show version
R1(config-view) # exit
R1(config) # parser view VERIFYVIEW
*Mar 1 09:55:24.813: %PARSER-6-VIEW CREATED: view 'VERIFYVIEW' successfully
created.
R1(config-view) # commands exec include ping
% Password not set for the view VERIFYVIEW
R1(config-view) # secret cisco5
R1(config-view) # commands exec include ping
R1(config-view) # exit
R1(config) # parser view REBOOTVIEW
R1(config-view)#
*Mar 1 09:55:52.297: %PARSER-6-VIEW CREATED: view 'REBOOTVIEW' successfully
created.
R1(config-view) # secret cisco10
R1 (config-view) # commands exec include reload
R1(config-view)# exit
```

# **Display Views**

```
R1# show running-config

<Output omitted>

parser view SHOWVIEW

secret 5 $1$GL2J$8njLecwTaLAc0UuWo1/Fv0
commands exec include show version
commands exec include show
!
parser view VERIFYVIEW
secret 5 $1$d08J$1zOYSI4WainGxkn0Hu7lP1
commands exec include ping
!
parser view REBOOTVIEW
secret 5 $1$L71Z$1Jtn5IhP43fVE7SVoF1pt.
commands exec include reload
!
```

## SuperViews

- Superviews contain Views but not commands.
- Two Superviews can use the same View.

For example, both Superview 1 and Superview 2 can include CLI View

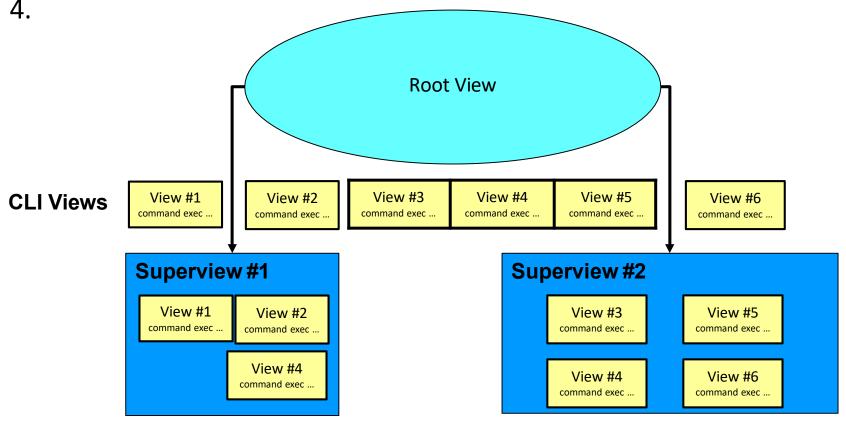

# Superview Characteristics

- A CLI view can be shared among multiple superviews.
- Commands cannot be configured for a superview.
  - Commands are added to CLI views.
  - Users who are logged in to a superview can access all of the commands that are configured for any of the CLI views that are part of the superview.
- Each superview has a password that is used to switch between superviews or from a CLI view to a superview.
- If a superview is deleted, CLI views associated with that superview are not deleted.

## Configure a Superview

 Appending the keyword superview to the parser view command creates a superview and enters view configuration mode.

```
Router(config) # parser view view-name superview
```

- Sets a password to protect access to the superview.
- Password must be created immediately after creating a view otherwise an error message will appear.

```
Router(config-view) # secret encrypted-password
```

- Adds a CLI view to a superview.
- Multiple views may be added.
- Views may be shared between superviews.

```
Router(config-view) # view view-name
```

# Configure Views

```
R1(config) # parser view USER superview
* Mar 1 09:56:26.465 : %PARSER-6-SUPER VIEW CREATED: super view 'USER' successfully created.
R1 (config-view) # secret cisco
R1 (config-view) # view SHOWVIEW
*Mar 1 09:56:33.469: %PARSER-6-SUPER VIEW EDIT ADD: view SHOWVIEW added to superview USER.
R1(config-view)# exit
R1(config) # parser view SUPPORT superview
*Mar 1 09:57:33.825 : %PARSER-6-SUPER VIEW CREATED: super view 'SUPPORT' successfully
created.
R1 (config-view) # secret ciscol
R1 (config-view) # view SHOWVIEW
*Mar 1 09:57:45.469: %PARSER-6-SUPER VIEW EDIT ADD: view SHOWVIEW added to superview SUPPORT.
R1 (config-view) # view VERIFYVIEW
*Mar 1 09:57:57.077: %PARSER-6-SUPER VIEW EDIT ADD: view VERIFYVIEW added to superview
SUPPORT.
R1(config-view) # exit
R1(config) # parser view JR-ADMIN superview
*Mar 1 09:58:09.993: %PARSER-6-SUPER VIEW CREATED: super view 'JR-ADMIN' successfully
created.
R1 (config-view) # secret cisco2
R1 (config-view) # view SHOWVIEW
*Mar 1 09:58:26.973: %PARSER-6-SUPER VIEW EDIT ADD: view SHOWVIEW added to superview JR-
ADMIN.
R1 (config-view) # view VERIFYVIEW
*Mar 1 09:58:31.817: %PARSER-6-SUPER VIEW EDIT ADD: view VERIFYVIEW added to superview JR-
ADMIN.
R1 (config-view) # view REBOOTVIEW
*Mar 1 09:58:39.669: %PARSER-6-SUPER VIEW EDIT ADD: view REBOOTVIEW added to superview JR-
ADMIN.
R1(config-view) # exit
```

# **Display Views**

```
R1# show running-config
<output omitted>
parser view SUPPORT superview
 secret 5 $1$Vp10$BBB1N68Z2ekr/aLHledts.
view SHOWVIEW
view VERIFYVIEW
parser view USER superview
 secret 5 $1$E4k5$ukHyfYP7dHOC48N8pxm4s/
view SHOWVIEW
parser view JR-ADMIN superview
 secret 5 $1$8kx2$rbAe/ji2200mQ1yw.568g0
view SHOWVIEW
view VERIFYVIEW
view REBOOTVIEW
```

## Verify the USER View

```
R1# enable view USER
Password:
*Mar 1 09:59:46.197: %PARSER-6-VIEW_SWITCH: successfully set to view 'USER'.

R1# ?

Exec commands:
    enable Turn on privileged commands
    exit Exit from the EXEC
    show Show running system information

R1#
R1# show ?
    flash: display information about flash: file system
    version System hardware and software status

R1#
```

### Verify the SUPPORT View

```
R1# enable view SUPPORT

Password:
*Mar 1 10:00:11.353: %PARSER-6-VIEW_SWITCH: successfully set to view 'SUPPORT'.

R1# ?

Exec commands:
    enable   Turn on privileged commands
    exit    Exit from the EXEC
    ping    Send echo messages
    show    Show running system information

R1#
```

### Verify the JR-ADMIN View

```
R1# enable view JR-ADMIN
Password:
*Mar 1 10:00:28.365: %PARSER-6-VIEW_SWITCH: successfully set to view 'JR-ADMIN'.

R1# ?

Exec commands:
    enable Turn on privileged commands
    exit Exit from the EXEC
    ping Send echo messages
    reload Halt and perform a cold restart
    show Show running system information

R1#
```

#### Role-Based CLI Monitoring

- When monitoring role-based CLI, use the command show parser
   view to display information about the view that the user is currently
   In (but note that the command must be available in the current view!).
  - The all keyword displays information for all configured views.
  - The all keyword is available only to root users.
  - However, the keyword can be configured by a user in root view to be available for users in any CLI view.
- To display debug messages for all views, use the debug parser
   view command in privileged EXEC mode.

### Verify All Views

```
R1# show parser view
No view is active ! Currently in Privilege Level Context
R1#
R1# enable view
Password:
*Mar 1 10:38:56.233: %PARSER-6-VIEW SWITCH: successfully set to view 'root'.
R1#
R1# show parser view
Current view is 'root'
R1#
R1# show parser view all
Views/SuperViews Present in System:
 SHOWVIEW
 VERIFYVIEW
 REBOOTVIEW
 SUPPORT *
 USER *
 JR-ADMIN *
ADMIN *
----(*) represent superview-----
R1#
```

#### Resilient Configuration Feature

- If a router is compromised, there is a risk that the configuration and the operating system image can be erased.
  - Availability threat (downtime)
- Need to secure the primary bootset.
  - Configuration file and the running IOS image

#### SCP Note:

- In addition to the Resilient Configuration Feature, configuration and image files can be copied securely to another device using the secure copy program (SCP).
- Provides a secure and authenticated method for copying router configuration or router image files between devices.
- Relies on Secure Shell (SSH).

# Resilient Configuration Feature

- The Cisco IOS Resilient Configuration feature enables a router to secure and maintain a working copy of the running image and configuration files.
  - Speeds up the recovery process.
  - Files are stored locally.
  - Feature can be disabled through a console session.

## Securing Configuration Files

To enable Cisco IOS image resilience, use the command:

```
Router(config)# secure boot-image
```

 To store a secure copy of the primary bootset in persistent storage, use the command:

```
Router(config)# secure boot-config
```

```
R1(config)# secure boot-image
R1(config)# secure boot-config
```

# Resilient Configuration Feature Verification

 To display the status of the configuration resilience and the primary bootset filename, use the command:

```
R1# show secure bootset

IOS resilience router id JMX0704L5GH

IOS image resilience version 12.3 activated at 08:16:51 UTC Sun Jun 16 2005
Secure archive slot0:c3745-js2-mz type is image (elf) []
file size is 25469248 bytes, run size is 25634900 bytes
Runnable image, entry point 0x80008000, run from ram

IOS configuration resilience version 12.3 activated at 08:17:02 UTC Sun Jun 16 2002
Secure archive slot0:.runcfg-20020616-081702.ar type is config configuration archive size 1059 bytes
```

- If a router is compromised, you have to reload it to start the recovery procedure.
  - Reloading is not always necessary and may depend on the circumstances.
- rommon 1 >
  - Use the dir and boot commands to list the contents of the device with secure bootset and to boot the router using the secure bootset image.

```
dir [filesystem:]
boot [partition-number:][filename]
```

- After the router boots and if the startup configuration was deleted, the router prompts you for interactive configuration input.
  - Decline to enter an interactive configuration

Router(config) # secure boot-config [restore filename]

 Use the secure boot-config restore command to recover the secured startup configuration.

```
rommon 1 > dir slot0:
rommon 2 > boot slot0:c3745-js2-mz
....
Router(config) # secure boot-config restore slot0:RESCUE-CFG
Router# copy slot0:RESCUE-CFG running-config
```

```
Router# dir flash:
Directory of flash:/
   1 -rw- 23587052 Jan 9 2010 17:16:58 +00:00 c181x-advipservicesk9-mz.124-24.T.bin
    2 -rw-
                   600 Sep 26 2010 07:28:12 +00:00 vlan.dat
128237568 bytes total (104644608 bytes free)
Router# dir nvram:
Directory of nvram:/
                                           startup-config
  189 - rw -
                  1396
                                           private-config
  190 ----
  191 -rw- 1396
                                           underlying-config
   1 -rw-
                    0
                                           ifIndex-table
    2 -rw-
                   593
                                           IOS-Self-Sig#3401.cer
    3 ----
                                           persistent-data
                   32
<output omitted>
```

- Secure the IOS image.
- Secure the startup-configuration file.

```
R1# config t
R1(config)# secure boot-image
R1(config)#
%IOS_RESILIENCE-5-IMAGE_RESIL_ACTIVE: Successfully secured running image
R1(config)# secure boot-config
R1(config)#
%IOS_RESILIENCE-5-CONFIG_RESIL_ACTIVE: Successfully secured config archive
[flash:.runcfg-20101017-020040.ar]
```

Verify the IOS resiliency configuration.

```
R1# show secure bootset
IOS resilience router id FHK110913UQ

IOS image resilience version 12.4 activated at 02:00:30 UTC Sun Oct 17 2010
Secure archive flash:c181x-advipservicesk9-mz.124-24.T.bin type is image (elf) []
file size is 23587052 bytes, run size is 23752654 bytes
Runnable image, entry point 0x80012000, run from ram

IOS configuration resilience version 12.4 activated at 02:00:41 UTC Sun Oct 17 2010
Secure archive flash:.runcfg-20101017-020040.ar type is config configuration archive size 1544 bytes
```

Verify flash to ensure that IOS image file is now hidden.

```
R1# dir flash:
Directory of flash:/

2 -rw- 600 Sep 26 2010 07:28:12 +00:00 vlan.dat

128237568 bytes total (104636416 bytes free)
```

#### **Test Secure Bootset Config**

 Verify the configuration by erasing the startup-config and reloading the router.

```
R1# erase startup-config
Erasing the nvram filesystem will remove all configuration files! Continue?
[confirm]
[OK]
Erase of nvram: complete
R1# show startup-config
startup-config is not present
R1# reload

System configuration has been modified. Save? [yes/no]: n
Proceed with reload? [confirm]
...
Router> enable
Router# show secure bootset
%IOS image and configuration resilience is not active
```

#### **Test Secure Bootset Config**

- Extract the backup startup config file from the secure archive and save it to flash.
- Replace the current running configuration with the archive.

```
Router# config t
Router(config)# secure boot-config restore flash:archived-config
ios resilience:configuration successfully restored as flash:archived-config
Router(config)# ^C
Router# configure replace flash:archived-config
This will apply all necessary additions and deletions
to replace the current running configuration with the
contents of the specified configuration file, which is
assumed to be a complete configuration, not a partial
configuration. Enter Y if you are sure you want to proceed. ? [no]: y
Total number of passes: 1
Rollback Done
R1# copy run start
```

#### Test Secure IOS Recovery

To test that the secure boot image feature works, format flash.

```
R1# format flash:
Format operation may take a while. Continue? [confirm]
Format operation will destroy all data in "flash:". Continue? [confirm]
Writing Monlib sectors...
Monlib write complete

Format: All system sectors written. OK...

Format: Total sectors in formatted partition: 250848
Format: Total bytes in formatted partition: 128434176
Format: Operation completed successfully.

Format of flash: complete
R1#
```

#### Test Secure IOS Recovery

Verify that flash is erased and reload the router.

```
R1# dir
Directory of flash:/

No files in directory

128237568 bytes total (104640512 bytes free)
Router# reload
Proceed with reload? [confirm]

*Oct 17 02:37:37.127: %SYS-5-RELOAD: Reload requested by console. Reload Reason: Reload Command.
```

### Test Secure IOS Recovery

The router boots up using the secured IOS image.

```
cisco Systems, Inc.

170 West Tasman Drive
San Jose, California 95134-1706

Cisco IOS Software, C181X Software (C181X-ADVIPSERVICESK9-M), Version 12.4(24)T,
RELEASE SOFTWARE (fc1)
Technical Support: <a href="http://www.cisco.com/techsupport">http://www.cisco.com/techsupport</a>
Copyright (c) 1986-2009 by Cisco Systems, Inc.
Compiled Thu 26-Feb-09 03:22 by prod_rel_team
...
R1> enable
Password:
```

- In the event that a router is compromised or needs to be recovered from a misconfigured password, an administrator must understand password recovery procedures.
- For security reasons, password recovery requires the administrator to have physical access to the router through a console cable.

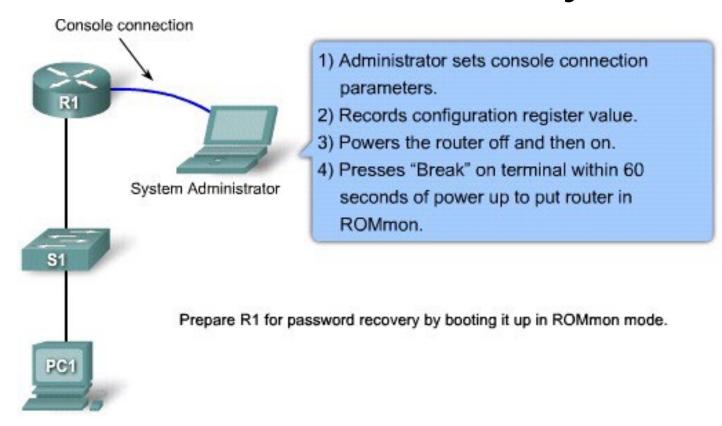

Prepare Device

Bypass Startup

Access NVRAM

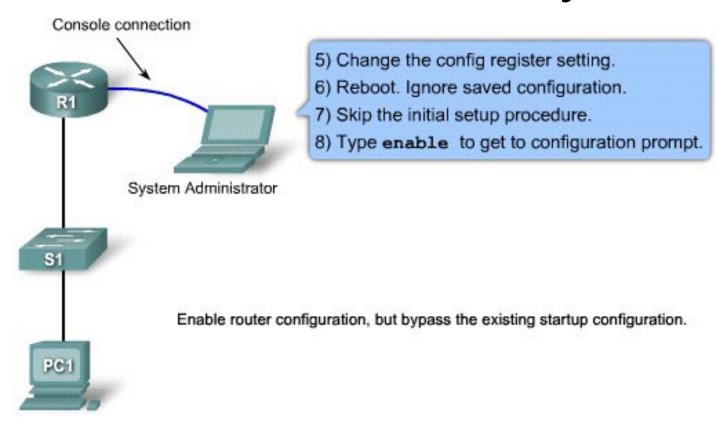

Prepare Device

Bypass Startup

Access NVRAM

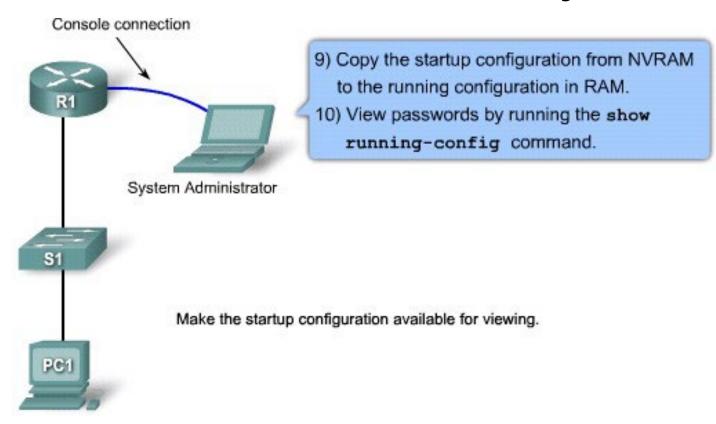

Prepare Device

Bypass Startup

Access NVRAM

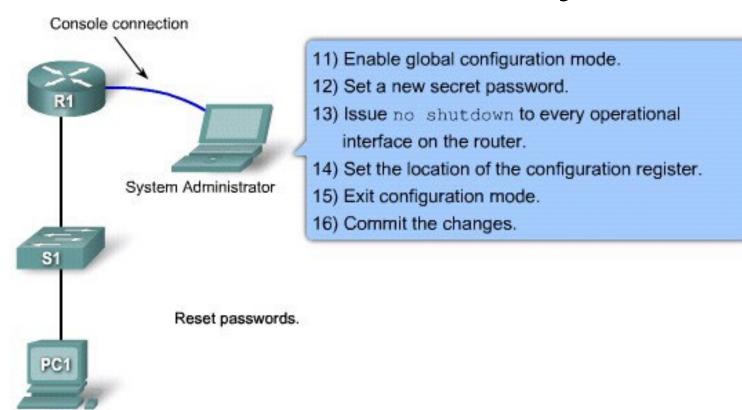

Prepare Device

Bypass Startup

Access NVRAM

### Protecting Line Access - Console

- Router access should be protected through the console, auxiliary, and vty lines / ports.
- By default, the Cisco router console ports allow a hard BREAK signal (within 60 seconds of a reboot) to interrupt the normal boot sequence and give the console user complete control of the router.

# no password-recovery Command

- The no service password-recovery can be used to disable the HARD BREAK sequence.
  - The command is a hidden Cisco IOS command.
- CAUTION:
  - All access to the ROMMON will be disabled.
  - To repair the router, you must obtain a new Cisco IOS image on a Flash SIMM, or on a PCMCIA card (3600 only) or return the router to Cisco.
- DO NOT USE THIS COMMAND IN OUR LAB!!!

# no password-recovery Command

```
R1(config)# no service password-recovery
WARNING:
Executing this command will disable password recovery mechanism.
Do not execute this command without another plan for password recovery.
Are you sure you want to continue? [yes/no]: yes
R1(config)
```

```
R1# sho run
Building configuration...

Current configuration : 836 bytes
!
version 12.4
service timestamps debug datetime msec
service timestamps log datetime msec
service password-encryption
no service password-recovery
```

```
System Bootstrap, Version 12.4(13r)T, RELEASE SOFTWARE (fc1)
Technical Support: <a href="http://www.cisco.com/techsupport">http://www.cisco.com/techsupport</a>
Copyright (c) 2006 by cisco Systems, Inc.
PLD version 0x10
GIO ASIC version 0x127
c1841 platform with 131072 Kbytes of main memory
Main memory is configured to 64 bit mode with parity disabled

PASSWORD RECOVERY FUNCTIONALITY IS DISABLED
program load complete, entry point: 0x8000f000, size: 0xcb80
```